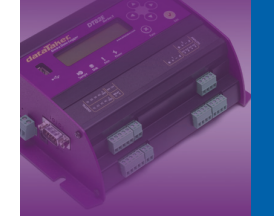

**Training Note** TR-12RD

# **DT80 Range Modbus Slave**

DT80 range Modbus capabilities explained

Modbus Slave: Firmware version 6.02 or above Version 1, October 2009.

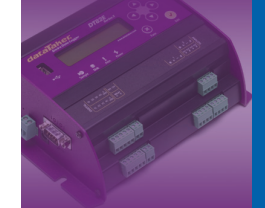

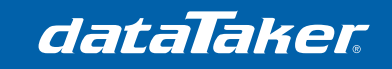

# **Contents**

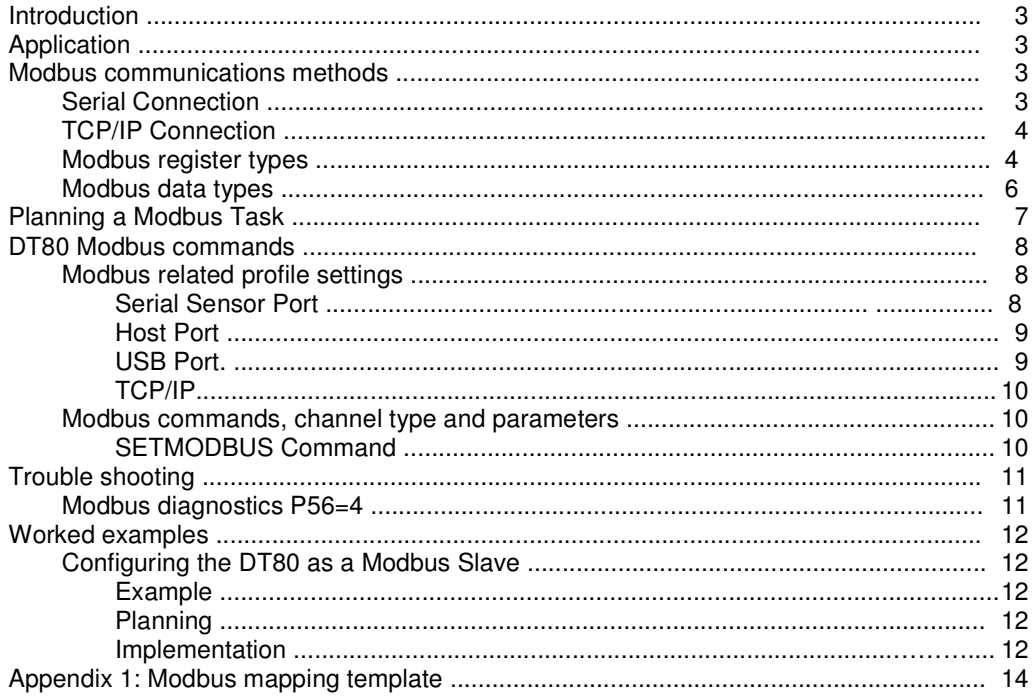

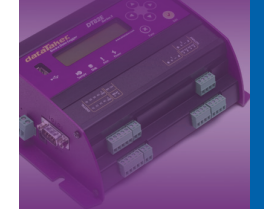

# **Introduction**

Modbus is a simple communications protocol which is widely used in SCADA (supervisory control and data acquisition) systems. Modbus provides an efficient and standardized way to transport digital states and data values between a remote terminal unit (RTU) or programmable logic controller (PLC) and a supervisory computer.

In a Modbus-based SCADA system, each RTU/PLC acts as a Modbus server, or slave. These servers (slaves) listen for and reply to requests from a Modbus client, or master system. A Modbus client is typically a computer that provides a mimic display, user interface and various data logging and alarm functions.

Modbus Slave (Server) capability was added to the DT80 at version 6.02 firmware.

# **Application**

The DT80 range slave capabilities open new opportunities including;

- Integration into Industrial SCADA systems.
- Use of Human Machine Interface (HMI) devices.
- Gateway device.
	- o SDI-12 to Modbus
	- o RS232, RS422, RS485 to Modbus.

## **Modbus communications methods**

Modbus can operate using a broad range of communications media. These fall into two main categories:

- Serial connection, typically RS232, RS422 or RS485
- TCP/IP network, which can use a variety of physical link types e.g. Ethernet, wireless, fibre-optic, serial (PPP)

The DT80 supports both TCP/IP and serial Modbus networks.

### **Serial Connection**

A serial Modbus network has one client (master) system connected to one or more server (slave) devices. Serial networks using the RS485 or RS422 standards support multi-drop, i.e. multiple slaves connected to one master. RS232 or USB can also be used for point-to-point connections (single master and single slave).

Slave devices on a serial Modbus network are identified by an 8-bit slave address (1-247). Every slave device on a particular serial network must have a unique address. The DT80 can be connected to a serial Modbus network using either the serial sensor port, the host RS232 port, or the USB port. The serial sensor port on the DT80 can be configured for RS232, RS422 or RS485 modes.

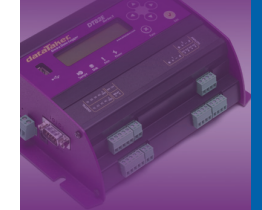

## **TCP/IP Connection**

The first step in setting up Modbus over TCP/IP is to establish a working TCP/IP connection between the client (Master) system and the DT80. This involves assigning an IP address to the DT80, along with a couple of other settings, depending on whether Ethernet or PPP is used.

By default, the DT80's TCP/IP Modbus server is always enabled. It will listen for connection requests from client systems which are directed to TCP port 502, which is the standard port number for Modbus. Slave addresses are not required on a TCP/IP Modbus network, because the slaves are identified by their IP address.

#### **Modbus register types**

The Modbus message consists of;

- Address of the Modbus slave device
	- $\circ$  In the range of 1 to 247 for serial devices
	- o TCP/IP address for network devices
- Register type.
	- $\circ$  0 = Coil (Digital, Read and Write)
	- $\circ$  1 = Discrete input (Digital, Read only)
	- $\circ$  3 = Input register (16 bit input registers, Read only)
	- $\circ$  4 = Output register (16 bit output registers, Read and Write)
- Register number.
	- $\circ$  Either a 5 or 6 digit number of the register. (Device dependant)

Note: The register number will depend on the device. Most devices have more than one register and most registers may be used in more that one data type.

The Modbus convention for representing a resister type has the register type followed by the register number. A Modbus slave device will have a manufacturer supplied mapping for each valid register type and register number.

The DT80 uses the following mapping for its registers:

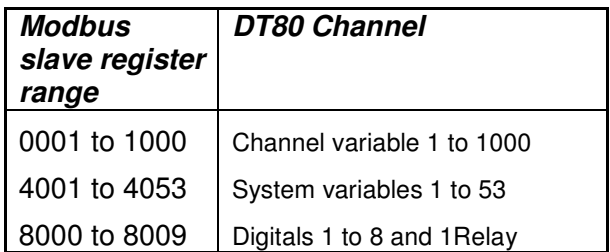

Table 1 - DT80 range Modbus registers

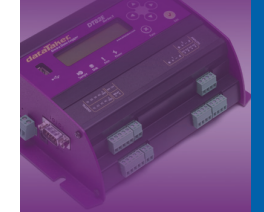

Putting this into standard Modbus convention we have:

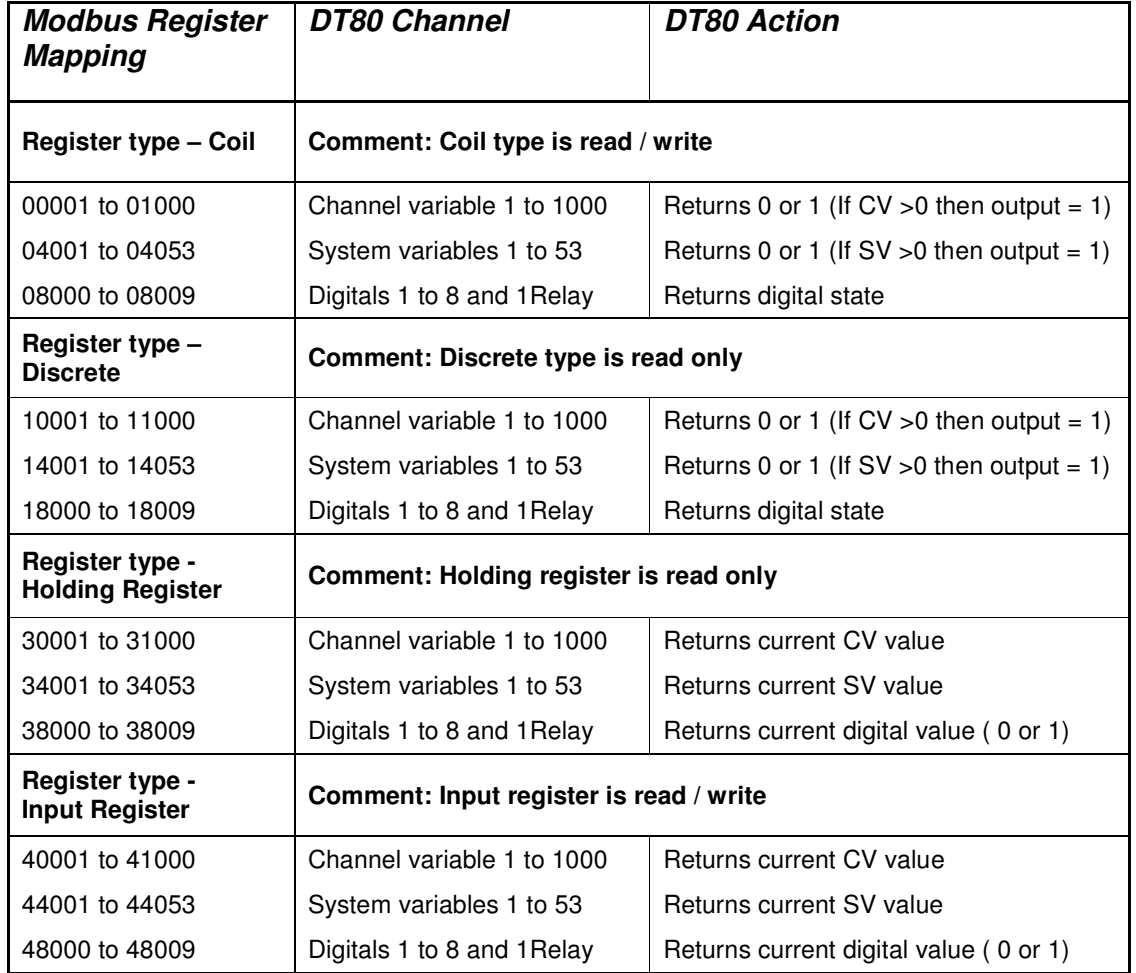

Table 2 - DT80 range Modbus registers with function numbers

As can be seen, the first digit of the register number indicates the type of register - coil, discrete input, input register or output register. This usage is, however, just a convention. This digit is not part of the actual address transmitted in the Modbus message.

A further potential source of confusion is the fact that the actual transmitted address is zero-based, so register number x0003 is actually transmitted as address 0002.

Note: In some Modbus client applications, register numbers are entered using these raw protocol addresses, while in others you specify register numbers including the initial "register type" digit, as described above. The documentation for the particular package should make clear which convention it uses.

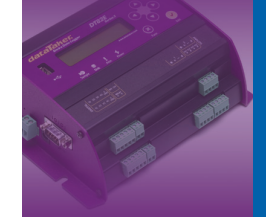

**Training Note** TR-12RD

The Modbus protocol then defines a set of messages which allow the client to:

dataTaker

- read the current value of one or more of the slave's coils, discrete inputs, input registers or output registers
- write to one or more of the slave's coils or output registers.

A given type of Modbus slave device will support some quantity of each type of resource - for example a hypothetical device might support 16 coils, 16 discrete inputs, 4 input registers and no output registers.

Furthermore, it is common for the different register arrays to overlap. In the example device mentioned above, the 16 coils and discrete inputs may actually refer to the same physical hardware - in this case 16 bi-directional I/O pins. So for this slave device, if a client wrote a "1" to coil 00007, it would then read the same value back if it did a read from discrete input 10007.

#### **Modbus data types**

The Modbus standard only defines the size of the registers as being 16 bit wide. It does not detail how the data is to be stored in the registers.

While the Coil and Discrete register types are only 1 bit, the representation of numbers can vary depending on the type of number and the type of computer system being used.

Note: Whatever method of representing data a system is using, it is important that the Modbus Master be configured to read the matching data format types from the slave device.

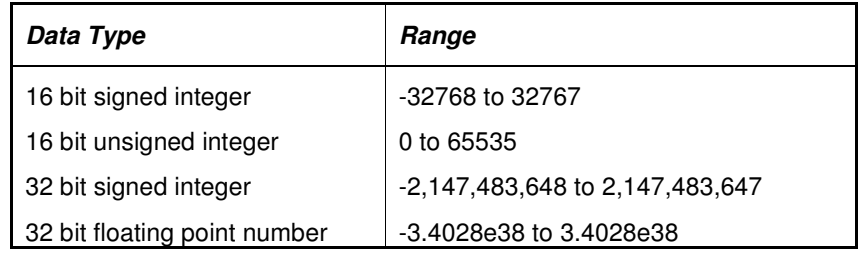

Table 3. Data types and approximate range

To represent decimal numbers with integer data types the slave will take a reading and multiply the number by a scalar then place the scaled number in the register. The master will then read the device register and divide the number by the same scalar.

For example a slave device may read a thermocouple temperature as 23.4 degrees C. If it puts this value in a holding 16 bit signed integer the decimal place will be lost. To overcome this limitation the slave multiples the temperature value by 10 so the register now hold the value 234. When the master reads this value it will divide the register value by 10 to restore the decimal place. 32 bit data types are stored across two consecutive Modbus registers. While the Modbus standard does state that data in a register is in High byte, Low byte format (Big endian) it does not specify the word order (endian) when data is across registers. For this reason you need to be aware of the word order of the slave device when reading 32 bit data.

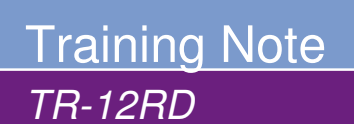

# **Planning a Modbus Task**

Because of the level of detail required for implementing a Modbus system it is strongly advised that the task is approached systematically.

Before you start:

- Understand the slave device capabilities.
	- Communication method and set up (RS232)
	- Assign unique device address.
	- Understand Modbus register types
	- Understand Modbus register data types
	- Understand data word order
- Design the system
	- Construct a Modbus register map that includes device numbers, register types, data types and details etc.
	- Communications type to be used and settings.
	- Other consideration. Displays, data handling etc.
- Implement and document
	- Program and deploy the system
	- Document the system components, structure, design details, etc

Don't forget to document the project. Remember you may or may not be the person who has to repair or modify the system at a future date. Good documentation will greatly simplify the task.

Note: Data in Channel Variables that are marked as Working Channels can still be read in the Modbus registers. The Modbus master simply does not read those registers.

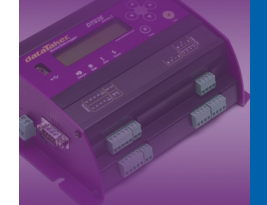

## **DT80 Modbus commands**

### **Modbus related profile settings**

#### **Serial Sensor Port**

PROFILE "SERSEN\_PORT" "FUNCTION"="mode" Where mode will be Modbus for Modbus slave mode

Used to set serial sensor port operation to Modbus slave mode.

PROFILE "SERSEN\_PORT" "FLOW"="NOFC"

**Important note: As Modbus communications is a binary data transfer it must not use software flow control. If Software flow control is set communications may be unreliable.** 

#### PROFILE "SERSEN\_PORT" "MODE"="type" Where type can be

- RS232 (Point to point only)
- RS422 (Multi drop)
- RS482 (Multi drop)

Selects communications interface standard for communications with the Modbus network.

Notes: 1. With RS232, RS422 or RS485 there can only be one Modbus master device per network. 2. Use the other SerSen\_Port profile setting to configure the other communications parameters (baud rate etc)

PROFILE "MODBUS\_SERVER" "SERSEN\_ADDRESS"="addr" Where addr is 8 bit Modbus slave address in the range of 1 to 247.

Used to set the slave device unique Modbus network address.

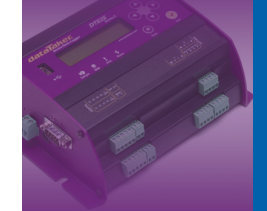

#### **Host Port**

PROFILE "HOST\_PORT" "FUNCTION"="mode" Where mode will be Modbus for Modbus slave mode

Used to set host port operation to Modbus slave mode.

PROFILE "HOST\_PORT" "FLOW"="NOFC"

**Important note: As Modbus communications is a binary data transfer it must not use software flow control. If Software flow control is set communications may be unreliable.** 

PROFILE "MODBUS\_SERVER" "HOST\_ADDRESS"="addr" Where addr is 8 bit Modbus slave address in the range of 1 to 247.

Used to set the slave device unique Modbus network address.

Note: 1. As the Host serial port is only RS232 it can only be point to point. That is only one Modbus slave device and one Modbus master. 2. Use the other Host Port profile setting to configure the other communications parameters (baud rate etc)

#### **USB Port**

PROFILE "USB\_PORT" "FUNCTION"="mode" Used to set USB port operation to Modbus slave mode.

Used to select USB port operation to be either Modbus master or Modbus slave mode.

PROFILE "MODBUS\_SERVER" "USB\_ADDRESS"="addr" Where addr is 8 bit Modbus slave address in the range of 1 to 247.

Used to set the slave device unique Modbus network address.

- Notes: 1. The USB port can only be point to point. That is only one Modbus slave device and one Modbus master.
	- 2. There are no communications parameters to se. e.g. Baud rate etc.

#### **TCP/IP**

PROFILE "MODBUS\_SERVER" "TCPIP\_PORT"="port"

Where port is the TCP/IP port number Modbus will use to communicate with the DT80. (Default is port 502)

Notes: 1. The device address is the TCP/IP address or symbolic DNS address.

- 2. Use the Ethernet profile settings to configure network settings.
- 3. Use a static TCP/IP address if you don't have a symbolic DNS address for the DT80.

## **Modbus commands, channel type and parameters**

## **SETMODBUS Command**

The DT80 series maps the channel variables to the Modbus register when the DT80 is being configured as a Modbus slave device (Refer to table 1 for details). By default the DT80 will use a signed 16 bit integer. The SetModbus command allows the user to specify the data type the Modbus register will contain.

Syntax: SETMODBUS Channels Format Scaling

Where;

Channels Channel Variable or range of channel variables the data format applies. E.g. 1CV or 100..120CV

Format Data format to be applied to the data.

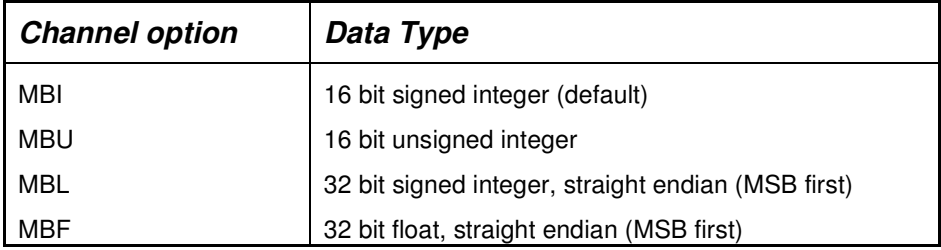

Table 4: data types.

Scaling Coptional floating point scaling factor by which the channel value will be multiplied before being returned. Conversely, when the client writes a value, it will be divided by the scaling factor before being written to the CV.

#### Examples:

SetModbus 1CV MBI 'Set 1CV as 16 bit signed integer. Scaling =1 SetModbus 2CV MBI 10 'Set 2CV as 16 bit signed integer. Scaling =10 SetModbus 3..5CV MBI 100 'Set 3..5CV as 16 bit signed integer. Scaling =100 SetModbus 10CV MBL 'Set 10CV as a 32 bit signed int. straight endian SetModbus 11..20CV MBF 'Set 11..20CV as a 32 bit floating point, straight endian

#### Notes:

- 1. As an integer data type it can not represent decimal points. The reading is multiplied by the scale value number which is passed to the Modbus master. The Modbus master the divides the number by the scale value to restore the decimal places.
- 2. 32 bit data types are read across two Modbus registers. This does not affect the DT80 channels variables as the DT80 logically maps the Modbus registers to the Channel variables.

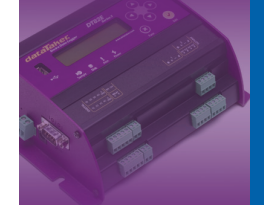

Training Note TR-12RD

# **Troubleshooting**

#### **Modbus diagnostics P56=4**

Setting P56=4 will turn on the Modbus debug output When in this mode the Modbus communications between the master and slave devices will be returned.

P56=4

Modbus RX <192.168.1.60:1168: 00000000000601 0400000008 (12) Modbus TX >192.168.1.60:1168: 00000000001301 041000000000000000000000000000000000 (25) Modbus RX <192.168.1.60:1168: 00010000000601 0400000008 (12) Modbus TX >192.168.1.60:1168: 00010000001301 041000000000000000000000000000000000 (25) Modbus RX <HOST: 01 0400000008f1cc (8) Modbus TX >HOST: 01 041000000000000000000000000000000000552c (21)

This shows a message received from a Modbus client at IP address 192.168.1.60 (port 1168) which has total length of 12 bytes. The data is shown in hexadecimal form. The first part is the TCP/IPspecific header, which comprises: a transaction identifier (0000, used to match up requests and replies), a protocol identifier (0000 indicates Modbus), the number of following bytes (0006) and the slave address (01 – not applicable for TCP/IP).

The actual Modbus frame follows: 04 for "read input registers" function code, starting address 0000 and length 0008. This is therefore a request to read the values of 1CV to 8CV.

The DT80 then replies with the same function code  $(04)$ , the byte count  $(10)$ , and  $8 \times 16$ - bit data values (all zero in this case). This exchange is then repeated; notice that the client has incremented the transaction identifier, which is now 0001.

A serial Modbus message is then received on the host port, addressed to slave ID 01. Again, this is a request to read 1CV to 8CV. Note that serial Modbus also includes a checksum on the end (f1cc).

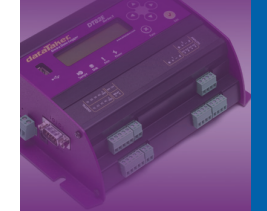

# **Worked Examples**

## **Configuring the DT80 as a Modbus Slave**

#### **Example:**

A DT80 is being used to monitor the performance of an environmental chamber. The DT80 will read 4 PT100 RTD temperature sensors and display the temperature with one decimal place. The average of the 4 temperature will also be displayed. The average reading will be tested in an alarm for over or under range condition, set point +/- 1 Deg C. The external power state will also be read from 5 SV. Modbus communications will be via Ethernet.

Note: 5SV (System Variable) hold 1 if mains power is connected, 0 if disconnected.

## **Planning**

The four RTD's will be connected to the DT80 channels 1 to 4 and will be stored in Channel Variable 1 to 4. The average temperature reading of the four RDT's will be calculated and stored in channel variable 5. System variable 5 can be directly accessed by the Modbus master.

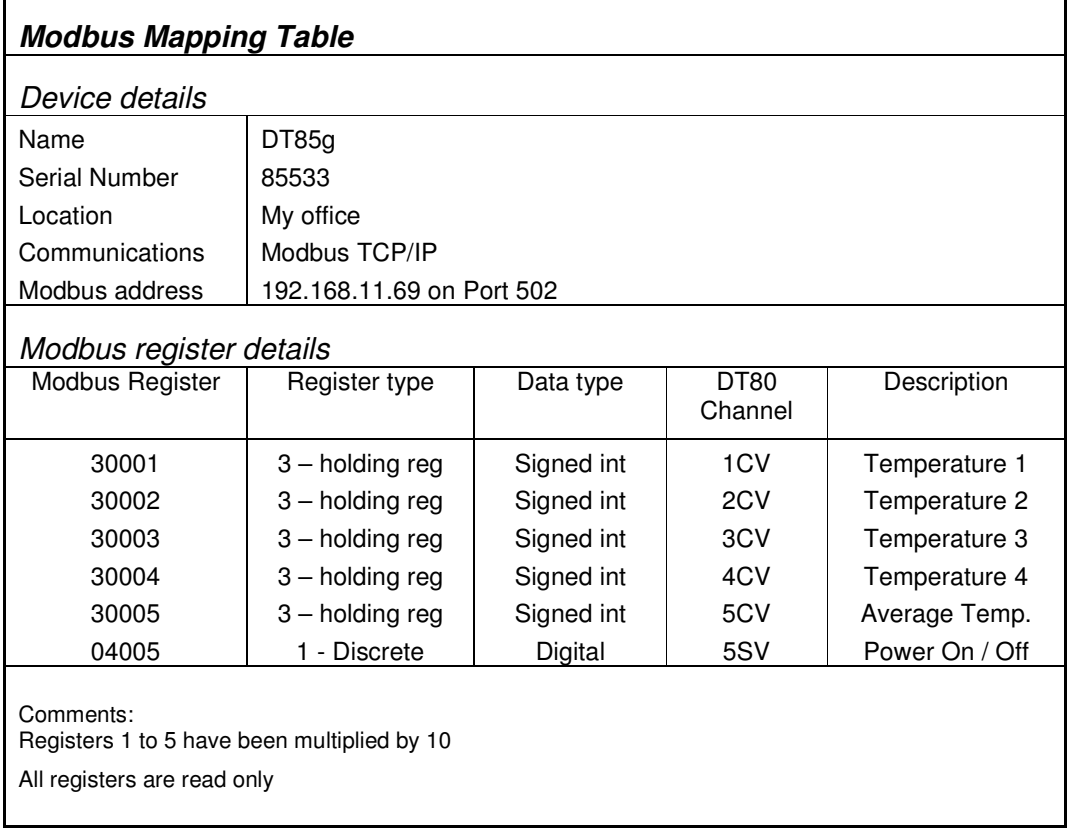

Table 5 - Modbus register map

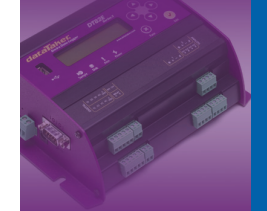

dataTaker **Training Note** 

TR-12RD

## **Implementation**

## **Profile Settings**

The DT80 will need to be configured for a static TCP/IP address.

Profile "Ethernet" "IP\_address"="192.168.11.69"

#### **DT80 Code**

Begin"Slave"

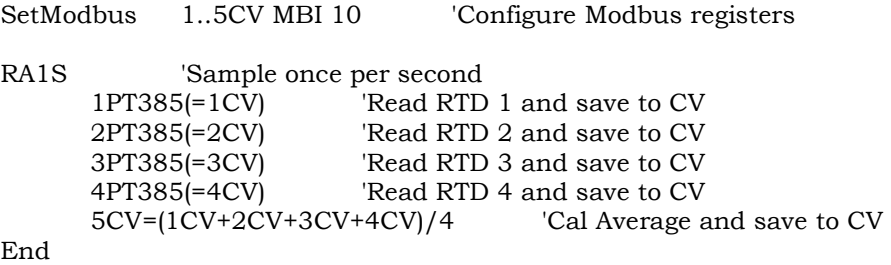

# **Appendix 1: Modbus mapping template**

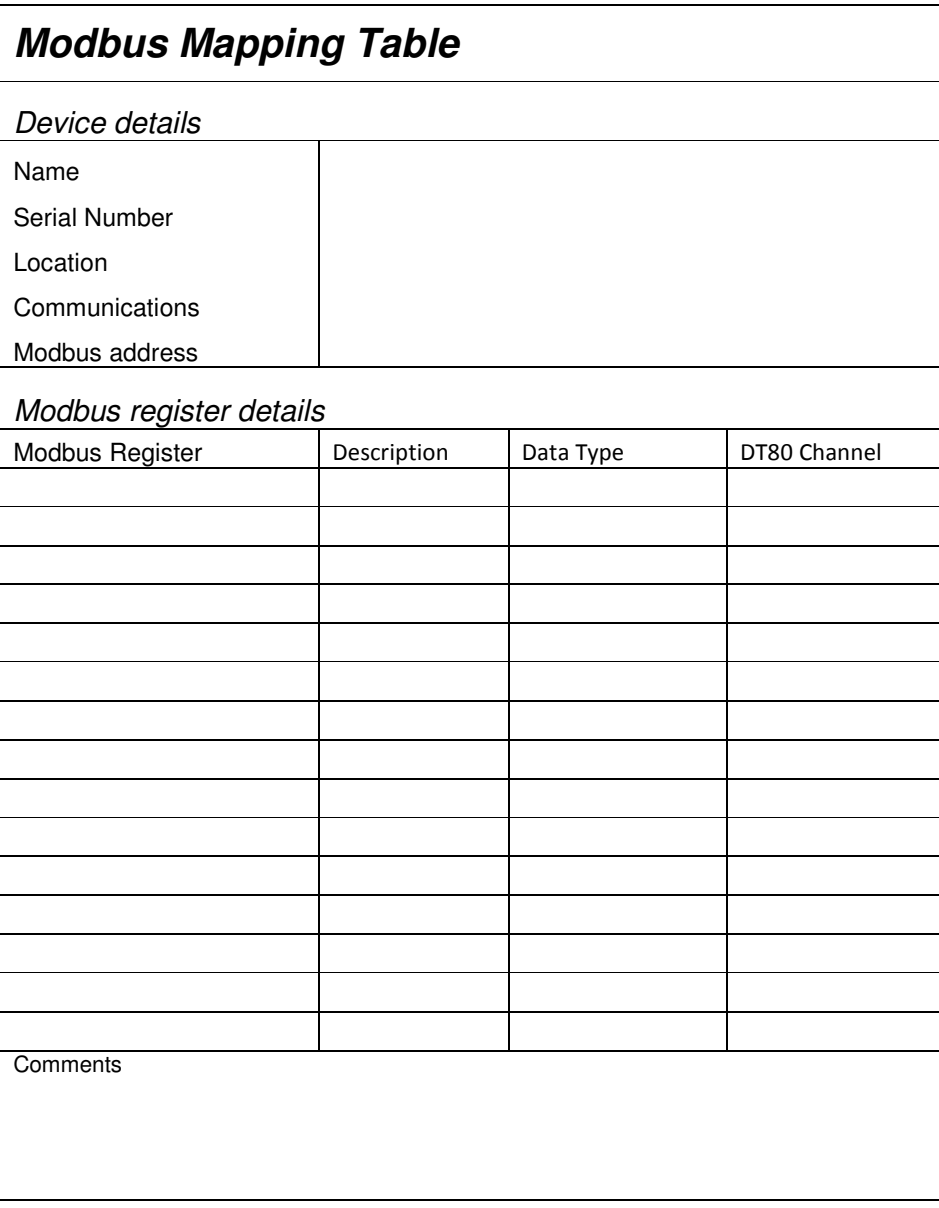

Table 6. Modbus register map. Chamber 1

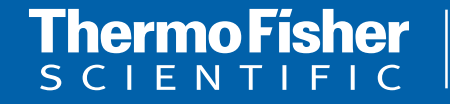

©2010 Thermo Fisher Scientific Australia Pty Ltd. All rights reserved. A.B.N. 52 058 390 917 **For customer service, call 1300-735-292 To fax an order, use 1800-067-639 Visit us online: www.thermofisher.com.au**